## [fortigate](https://intrusos.info/doku.php?id=tag:fortigate&do=showtag&tag=fortigate), [6.4](https://intrusos.info/doku.php?id=tag:6.4&do=showtag&tag=6.4), [filtrar](https://intrusos.info/doku.php?id=tag:filtrar&do=showtag&tag=filtrar), [ip,](https://intrusos.info/doku.php?id=tag:ip&do=showtag&tag=ip) [block](https://intrusos.info/doku.php?id=tag:block&do=showtag&tag=block)

## **Filtrador de Ips usando una fuente externa**

Supongamos que tenemos un servidor de correos que es continuamente atacado desde diferentes ips y usando diversas combinaciones de usuarios y/o contraseñas. Normalmente tiene estudiado el tema y limitan los ataques en numero de intentos y en el intervalo para que los sistemas automáticamente no los bloquen.

Nosotros podemos desde el Fortiview ver esas direcciones y banearlas permanentemente pero **Cuando reiniciamos ese cortafuegos, esas ip baneadas desaparecen** ya que se almacenan en la RAM del equipo y no se comparten en el caso de tener HA.

Para solucionarlo vamos a utilizar importar una lista de ips usando un nuevo **External Connector** llamado IP address Threat Feed. Desde Security Fabric → Externan Connectors . Creamos uno nuevo del tipo Threat Feeds

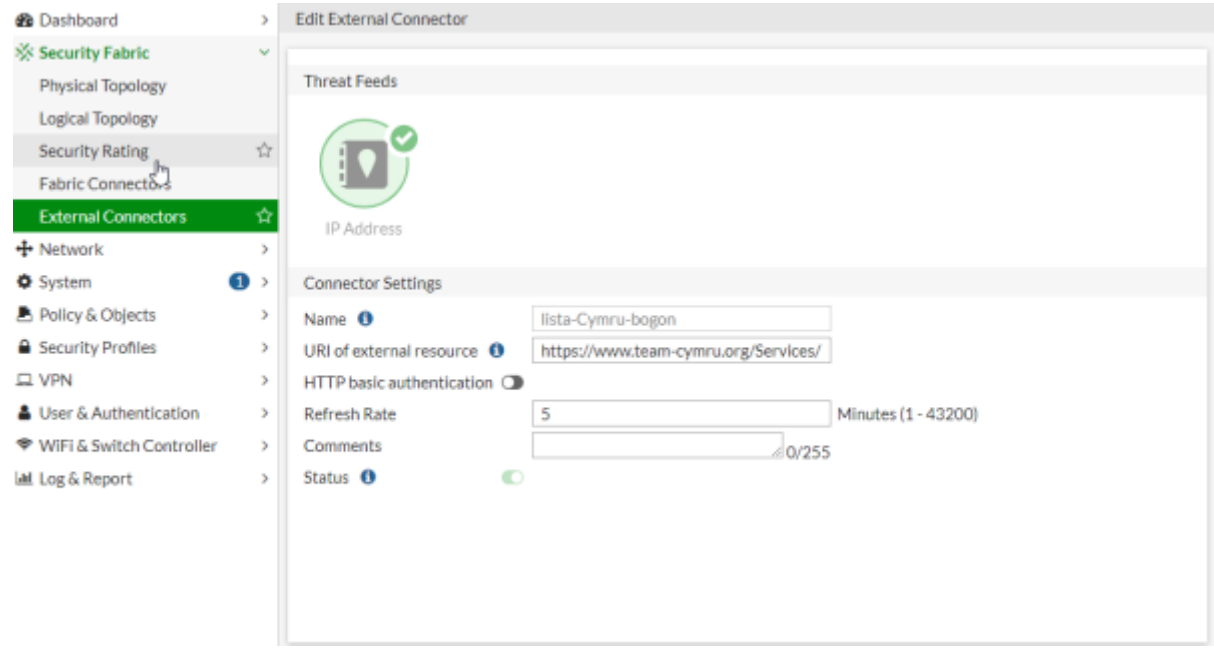

Para comprobar la lista de ips , pincha sobre el nuevo conector y pordrás ver su validez y el número de entradas

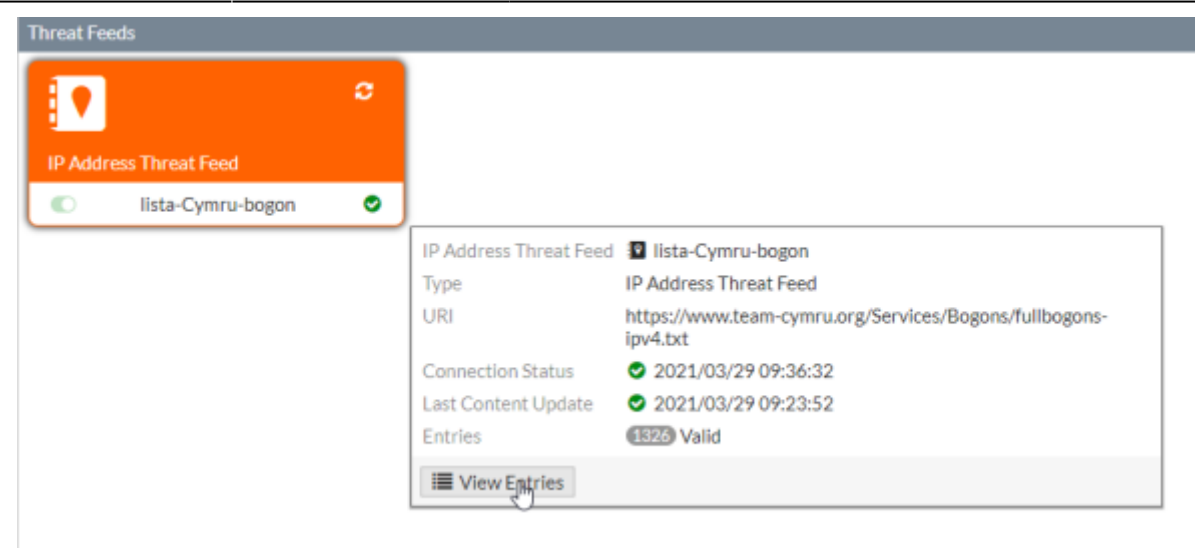

From: <https://intrusos.info/> - **LCWIKI**

Permanent link: **<https://intrusos.info/doku.php?id=hardware:fortigate:filtradoip&rev=1617007470>**

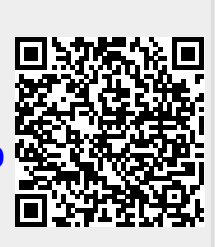

Last update: **2023/01/18 14:16**